# Python for Data Science

#### *Objectives*

This chapter provides a quick overview of:

- Python modules and high-power features
- NumPy library
- pandas library
- SciPy library
- scikit-learn library
- Jupyter notebooks
- Anaconda distribution

### **1.1 In-Class Discussion**

- Are you using or have you used Python in the past, and if so, what do you like / dislike in the language?
	- ◊ If you know Python, are there any insights you would like to share with the class?

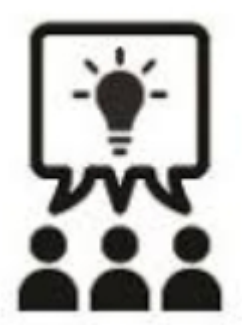

#### **Canada**

**821A Bloor Street West, Toronto, Ontario, M6G 1M1 1 866 206 4644 getinfo@webagesolutions.com**

#### **United States**

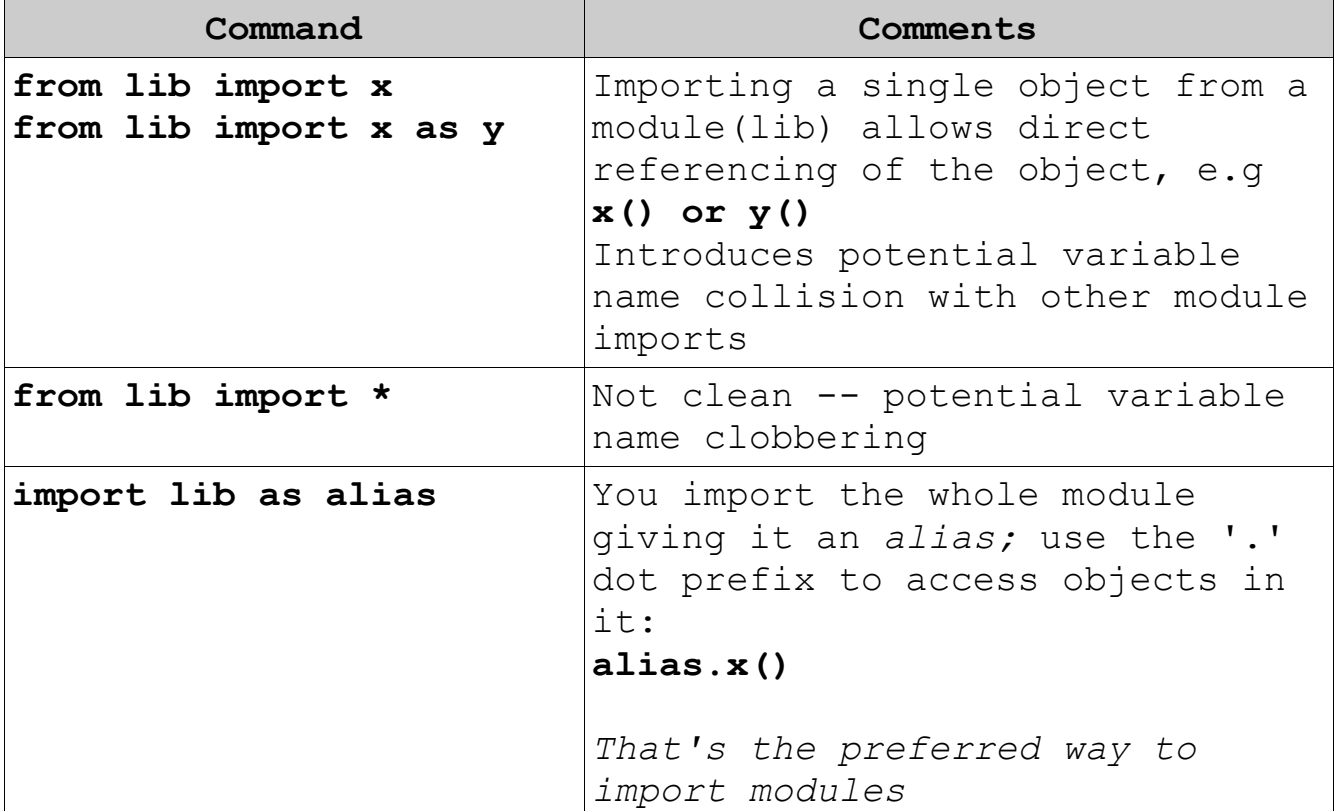

# **1.2 Importing Modules**

# **1.3 Listing Methods in a Module**

Use the *dir()* function:

```
dir(module_alias), e.g. dir(np)
or
dir('module_name'), e.g. dir('sys')
```
**Canada**

**United States**

**821A Bloor Street West, Toronto, Ontario, M6G 1M1 1 866 206 4644 getinfo@webagesolutions.com 744 Yorkway Place, Jenkintown, PA. 19046 1 877 517 6540 getinfousa@webagesolutions.com**

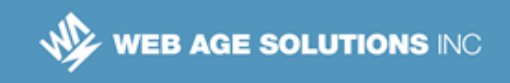

# **1.4 Creating Your Own Modules**

■ Create a Python file, e.g.

```
# my_utils.py
def foo(a, b):
    return a + b
```
■ Create a directory with the following structure:

```
- my library # directory
    - init .py # empty file, without it, Python will
not allow import from a directory
  ├── my utils.py # your module (def ...)
```
If *my* library is in the current working directory of an interpreter, we can import *my\_utils* in the following way:

**from my\_library import my\_utils my\_utils.foo(4, 2)**

- When you import a module, its code gets automatically scanned and executed by Python
- To create a controlled (entry) execution point when the module is to be run as an application, add the following (highlighted below) code:

```
def foo(a, b):
   return a + b
if name == " main ":
# Application entry point is here
```
**Canada**

**<sup>821</sup>A Bloor Street West, Toronto, Ontario, M6G 1M1 1 866 206 4644 getinfo@webagesolutions.com 744 Yorkway Place, Jenkintown, PA. 19046 1 877 517 6540 getinfousa@webagesolutions.com**

 $M_Z$  web age solutions inc

### **1.5 Random Numbers**

Python comes with a pseudo-random (deterministic) number generator

```
import random # can alias the import 
random.random() # [0, 1)
random.randint(x,y) # integer numbers in range [x,y]
```
**Note**: NumPy offers additional functionality on top of this generator

#### **Notes:**

Python uses the Mersenne Twister as the pseudo-random number generator. It produces 53-bit precision floats and has a generation cycle of 2\*\*19937-1 (the cycle is 6002 digits long). The underlying implementation in C, which is both fast and threadsafe.

### **1.6 Zipping Lists**

 The *zip*() function allows you to iterate over two or more lists passed to it as parameters, for example:

```
a = [1,2,3,4,5]
b = [10,20,30,40,50]
[str(x) + '::' + str(y) for x, y in zip(a,b)]
```

```
Output:
['1:10', '2:20', '3:30', '4:40', '5:50']
```
**Canada**

**United States**

**821A Bloor Street West, Toronto, Ontario, M6G 1M1 1 866 206 4644 getinfo@webagesolutions.com**

**744 Yorkway Place, Jenkintown, PA. 19046 1 877 517 6540 getinfousa@webagesolutions.com**

**4**

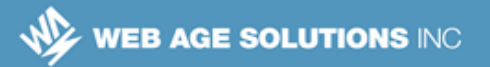

### **1.7 List Comprehension**

- Comprehensions are constructs that allow sequences (e.g. lists) to be built from other sequences
	- ◊ Python 2 introduced list comprehensions and Python 3 extended this functionality to work with dictionaries and sets

```
y = 10[ i**2 + y for i in range (1, 20) if (i % 2 == 0) ]
Output:
[14, 26, 46, 74, 110, 154, 206, 266, 334]
```
### **1.8 Python Data Science Centric Libraries**

- **NumPy**
- SciPy
- **pandas**
- scikit-learn
- **Matplotlib**

**Canada**

#### **United States**

**821A Bloor Street West, Toronto, Ontario, M6G 1M1 1 866 206 4644 getinfo@webagesolutions.com**

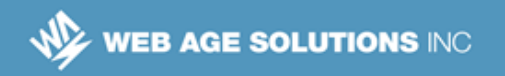

### **1.9 NumPy**

- Efficient numerical computing is not Python's strong point
- **NumPy** library [\(http://www.numpy.org/\)](http://www.numpy.org/), first released in 2006, addresses Python's shortcomings in this area
	- $\circ$  The project was a successful attempt to bring together a variety of projects in the space and unify the community around a single array package
	- ◊ NumPy is part of SciPy
	- ◊ It is open-source software
	- ◊ Modeled after Matlab
- At core of NumPy is its n-dimensional array called "ndarray" that may be shaped as an array or a matrix
- NumPy also offers developers a large collection of functions to work on the ndarray structure
- The ndarray structure replaces Python's list object

**Canada**

#### **United States**

**821A Bloor Street West, Toronto, Ontario, M6G 1M1 1 866 206 4644 getinfo@webagesolutions.com**

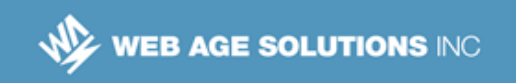

#### **1.10 NumPy Arrays**

```
import numpy as np
# Simple arrays:
a1 = np.array ([1,2,3,4,5])
a2 = np.arange(5)
# A matrix structure 
m = np.array ([[1,2,3,4], [5,6,7,8]])
m.shape
Output: (2, 4)
```
#### **1.11 Select NumPy Operations**

Support for vectorization (no-loop ops, uses very fast C code):

```
10 * np.arange(5) + np.arange(5)
```

```
Output:
array([ 0, 11, 22, 33, 44])
```

```
np.cos( np.pi * np.array([0,1,2,3]))
```

```
Output:
array([ 1., -1., 1., -1.])
```
**Filtering:** 

```
a = np.array ([1,2,3,4,5])
a [a % 2 == 0]
```

```
Output:
```
**Canada**

#### **United States**

**<sup>821</sup>A Bloor Street West, Toronto, Ontario, M6G 1M1 1 866 206 4644 getinfo@webagesolutions.com 744 Yorkway Place, Jenkintown, PA. 19046 1 877 517 6540 getinfousa@webagesolutions.com**

 $array([2, 4])$ 

- Reshaping:
- **m = np.array ([1,2,3,4,5,6,7,8]).reshape(4,2)**

Output: a 4x2 matrix

#### **1.12 SciPy**

- SciPy [\(https://scipy.org/\)](https://scipy.org/) is a Python-based ecosystem of open-source software for mathematics, science, and engineering:
	- ◊ statistics
	- ◊ linear algebra
	- ◊ optimization
	- ◊ signal processing (FFT)
	- ◊ Note: For the complete list of modules, visit <http://scipy.github.io/devdocs/py-modindex.html>
- SciPy is built upon the foundational infrastructure of NumPy

#### **Notes:**

The SciPy module includes the following sub-packages:

constants: physical constants and conversion factors (since version 0.7.0[5]) cluster: hierarchical clustering, vector quantization, K-means fftpack: Discrete Fourier Transform algorithms integrate: numerical integration routines interpolate: interpolation tools io: data input and output lib: Python wrappers to external libraries linalg: linear algebra routines misc: miscellaneous utilities (e.g. image reading/writing) ndimage: various functions for multi-dimensional image processing optimize: optimization algorithms including linear programming

#### **Canada**

#### **United States**

**821A Bloor Street West, Toronto, Ontario, M6G 1M1 1 866 206 4644 getinfo@webagesolutions.com**

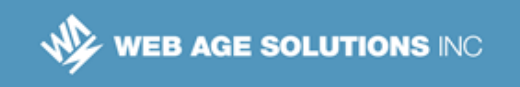

signal: signal processing tools sparse: sparse matrix and related algorithms spatial: KD-trees, nearest neighbors, distance functions special: special functions stats: statistical functions weave: tool for writing C/C++ code as Python multiline strings

### **1.13 pandas**

- **pandas** [\(https://pandas.pydata.org/\)](https://pandas.pydata.org/) is an open source library that provides high-performance, memory-efficient, easy-to-use data structures, as well as support for data manipulation and analysis for Python
- The core data structure is the DataFrame object with integrated indexing similar to a relational table, Excel spreadsheet, and similar tabular data set containers
	- ◊ The major influence was R's DataFrame object
- Through dataframes, pandas offers compact and efficient interfaces for reading and writing data between its data structures and files stored in different formats: CSV, Microsoft Excel, SQL databases, and the fast HDF5 format
- Dataframes offer integrated handling of missing data points and other mechanisms for repairing data sets
- Supported operations include: data set reshaping, grouping, aggregation, pivoting, joining, and similar operations

**Canada**

**<sup>821</sup>A Bloor Street West, Toronto, Ontario, M6G 1M1 1 866 206 4644 getinfo@webagesolutions.com**

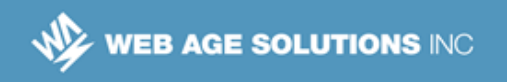

### **1.14 Examples of Using pandas' DataFrame**

```
import pandas as pd
# you build the data as a matrix (array of arrays)
df = pd.DataFrame(data, columns = ["Sales", "Location"])
df.Location
df['Location']
df.iloc[-1, :]
df.Sales.sort_values(ascending=False)
```
### **1.15 Scikit-learn**

- **scikit-learn** [\(http://scikit-learn.org/\)](http://scikit-learn.org/) is a Python module for machine learning built on top of SciPy
- Supports algorithms in these areas:
	- ◊ Classification
	- ◊ Clustering
	- ◊ Data preprocessing (feature extraction and transformation)
	- ◊ Dimensionality reduction (deals with data multicollinearity and variance reduction)
	- ◊ Model selection (comparing, validating, and improving model accuracy)
	- ◊ Regression

**Canada**

**<sup>821</sup>A Bloor Street West, Toronto, Ontario, M6G 1M1 1 866 206 4644 getinfo@webagesolutions.com**

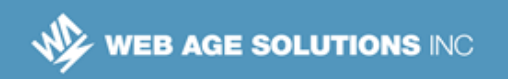

### **1.16 Matplotlib**

- **Matplotlib** [\(https://matplotlib.org/\)](https://matplotlib.org/) is a Python library for graphing and visualization
- Depends on NumPy
- With Matplotlib you can generate plots, histograms, bar charts, scatter plots, etc., with just a few lines of code
- Matplotlib's main focus is 2D plotting; 3D plotting is possible with the *mplot3d* package

# **1.17 Python Dev Tools and REPLs**

- In addition to the standard Python REPL, Python development is supported through these developer systems:
	- ◊ IPython
	- ◊ Jupyter with Python kernel (runtime)
	- ◊ Visual Studio Code Python plug-in

# **1.18 IPython**

- **IPython** (Interactive Python) is a command shell that, in addition to Python, supports other computing languages as well
- Originally released in 2001
- Offers code introspection with name auto-completion (on Tab) and command history
- Supports in-line plotting
- In addition to the primary single-user development on a user machine, it can

**Canada**

**United States**

**<sup>821</sup>A Bloor Street West, Toronto, Ontario, M6G 1M1 1 866 206 4644 getinfo@webagesolutions.com**

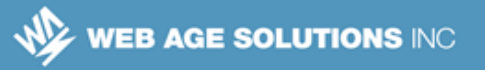

also manage parallel computing clusters using asynchronous status callbacks and/or MPI

In 2014, the original author, Fernando Pérez, announced a spin-off project from IPython called Project Jupyter with IPython acting as Jupyter's kernel (runtime)

### **1.19 Jupyter**

- **Jupyter is a browser-based Python REPL serviced by an embedded web** server
	- ◊ This Jupyter architecture allows for [secure] remote access
- **Depends on IPython and allows you to use multiple versions of Python** (providing their runtimes are installed)
- Supports other languages as well:
	- $\lozenge$  Julia, R, Haskell, and Ruby
- Central to Jupyter development model is *notebook* that allows you enter, execute, and mark up code (for comments)
	- ◊ Notebook files are physical files with extension .*ipynb* automatically saved in your working directory
	- ◊ You can have multiple Python notebook sessions running concurrently, each receiving its own Python interpreter sandbox
- You start Jupyter by running this command:

#### **jupyter notebook**

#### **Notes:**

The name Jupyter is an indirect acronym of the three core languages it was designed for: JUlia, PYThon, and R.

**Canada**

#### **United States**

**<sup>821</sup>A Bloor Street West, Toronto, Ontario, M6G 1M1 1 866 206 4644 getinfo@webagesolutions.com**

# **1.20 Jupyter Operation Modes**

- Developers use a Jupyter notebook in two modes:
	- $\diamond$  Command mode (CM)
		- $\sim$  Visually indicated by a blue left-hand border line of the current cell
	- $\diamond$  Edit mode (EM)
		- $\sim$  Visually indicated by a green left-hand border line of the current cell
- When you start a notebook, it opens in EM, ready to accept your commands
- To switch to CM, press **Esc**
- To switch back to EM, click your mouse in a cell or press **Enter**

# **1.21 Jupyter Common Commands**

- Basic edit mode (EM) commands:
	- ◊ **Shift+Enter** run code in the current cell and add a new cell below for the next command
	- ◊ **Ctrl+Enter**  run code in the current cell and switch to CM:
- Basic command mode (CM) commands:
	- ◊ **a**  add a cell below the current cell
	- ◊ **b**  add a cell above the current cell
	- ◊ **c**  copy a cell (**Ctrl-v** to paste it)
	- ◊ **d**  delete the current cell
- If you need to re-execute commands in your notebook (All, All Above, or All *Below*) use the **Cell** menu option in the menu bar
- Review Jupyter's help (the **Help** menu option) to learn about available command shortcuts

#### **United States**

**Canada**

**<sup>821</sup>A Bloor Street West, Toronto, Ontario, M6G 1M1 1 866 206 4644 getinfo@webagesolutions.com**

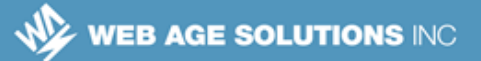

#### **Notes:**

You can preview and edit the command shortcuts by navigating to **Help > Edit Keyboard Shortcuts** using the menu bar. Unfortunately, for now, Jupyter does not support macros / scripting.

**Edit Command mode Shortcuts** 

Here you can modify the keyboard shortcuts available in command mode. Your changes will be stored for later sessions. See more details of defining keyboard shortcuts below.

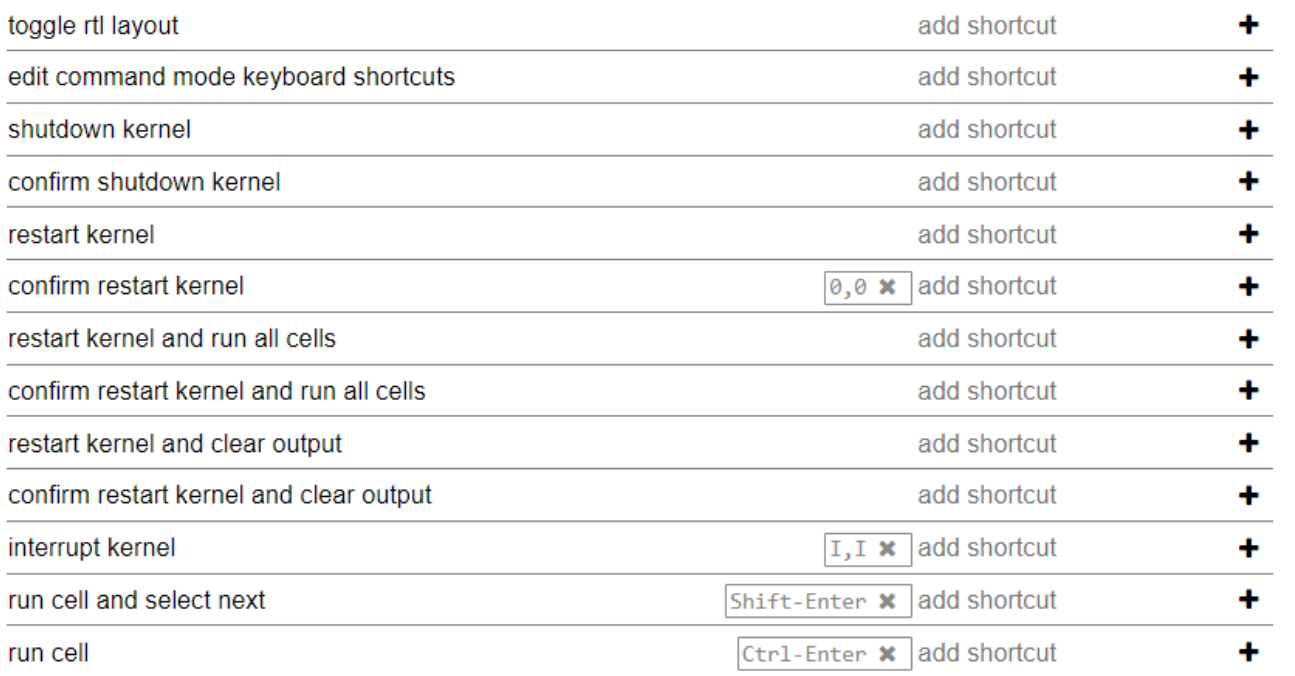

**Canada**

#### **United States**

**821A Bloor Street West, Toronto, Ontario, M6G 1M1 1 866 206 4644 getinfo@webagesolutions.com**

**744 Yorkway Place, Jenkintown, PA. 19046 1 877 517 6540 getinfousa@webagesolutions.com** ×

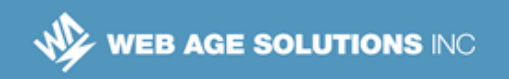

#### **1.22 Anaconda**

- Anaconda is a distribution of Python along with its frequently used packages (NumPy, SciPy, pandas, scikit-learn, etc.)
- Comes with its package manager called **conda** that helps you list, update and otherwise manage packages
- **Anaconda also includes Jupyter**

#### **Notes:**

The **conda** package manager supports the following commands:

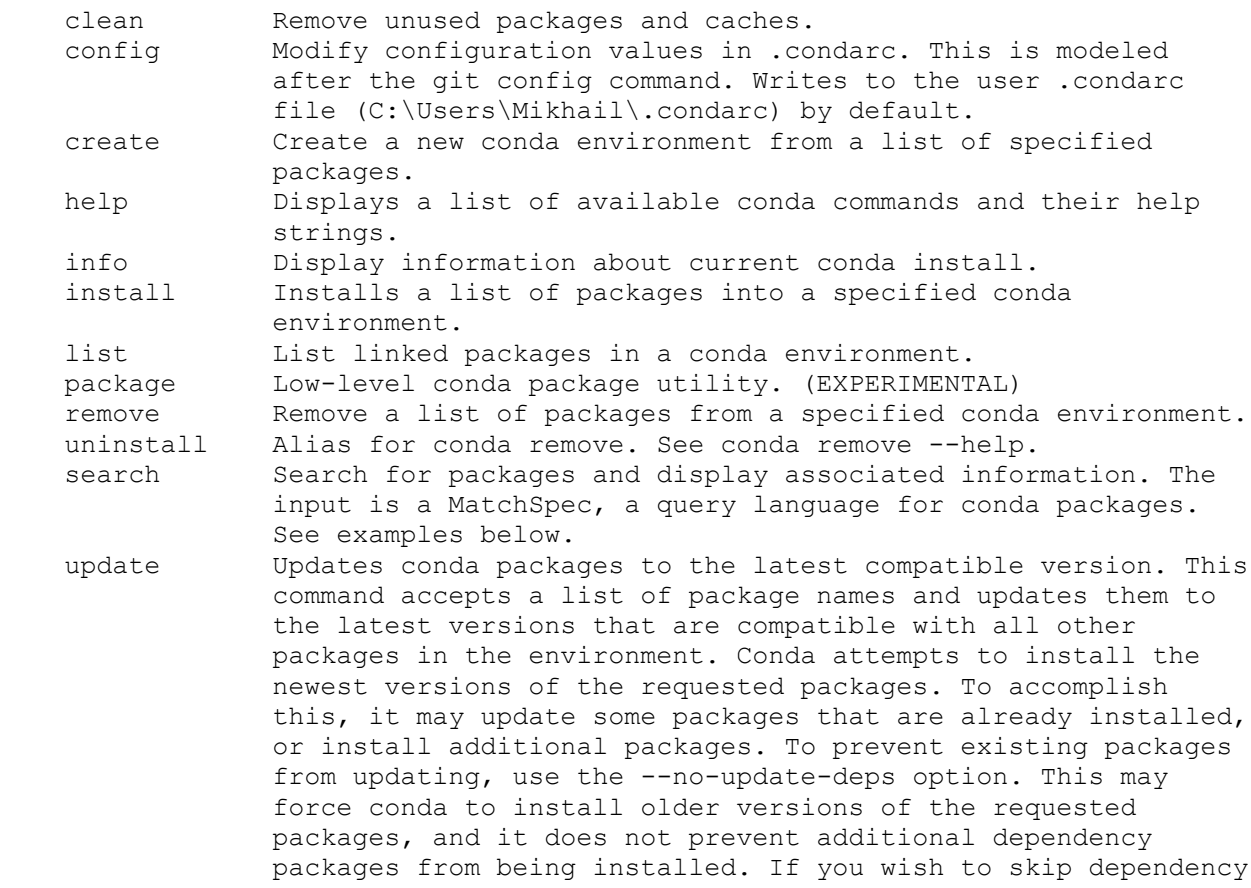

**Canada**

**United States**

**821A Bloor Street West, Toronto, Ontario, M6G 1M1 1 866 206 4644 getinfo@webagesolutions.com**

checking altogether, use the '--force' option. This may result in an environment with incompatible packages, so this option must be used with great caution. upgrade Alias for conda update. See conda update --help.

### **1.23 Summary**

- $\blacksquare$  In this chapter, we discussed the following topics:
	- ◊ Python module import considerations, zip and list comprehension commands
	- ◊ NumPy
	- ◊ pandas
	- ◊ SciPy
	- ◊ IPython
	- ◊ Jupyter notebooks
	- ◊ Anaconda Python distribution

**Canada**

#### **United States**

**821A Bloor Street West, Toronto, Ontario, M6G 1M1 1 866 206 4644 getinfo@webagesolutions.com**